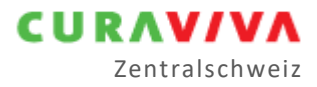

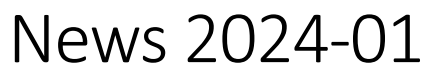

Ausgabe 23.01.2024 |Autor Noldi Hess

#### **Die Erstellung der Kosten-, Leistungsrechnung «KORE» verlangt hohe Aufmerksamkeit und es sind für den Abschluss allfällige Änderungen zu beachten.**

Curaviva Zentralschweiz bietet via [Website](https://www.curaviva-zch.ch/) kompakte Unterstützung. → Scrollen Sie [Hilfsmittel](https://www.curaviva-zch.ch/Leistungen/Betriebswirtschaft/Hilfsmittel/PRrko/) von oben nach unten und beachten Sie auch die bereitgestellten Manuals am rechten Seitenrand.

Die ARTISET Handbücher und die darauf bezugnehmenden zentralschweizerischen Steuerungspapiere bis hin zu kantonalen Weisungen sind die Grundlagen für eine gelingende Kosten- Leistungsrechnung und damit für einen soliden Benchmark und für plausible SOMED Daten.

Die Betriebe kennen seit Jahren die Spielräume für die betrieblichen Entscheidungen, die regionalen Rückfrage- und Beratungsangebote sowie die Unterstützungen und Workshops durch ihre kantonalen Curaviva-Verbände.

#### Näheres zur Kosten- Leistungsrechnung

- Die Kosten- Leistungsrechnung ist nach den nationalen ARTISET Handbüchern Kosten- und Anlagerechnung, einzurichten und zu führen. Die kantonalen Weisungen erlauben mit abweichenden und ergänzenden Bestimmungen die bewährte und einfache [Zentralschweizer](https://www.curaviva-zch.ch/files/1AG8ZVL/Manual_wahl_der_umlagemethoden.pdf)[metho](https://www.curaviva-zch.ch/files/1AG8ZVL/Manual_wahl_der_umlagemethoden.pdf)de bei den Umlagen der dienstleistenden auf die leistungserbringenden Kostenstellen, sowie bei der Verteilung der Kostenstelle «Allgemeine Pflege» auf die Träger «Pflege» und «Betreuung», anzuwenden.
- Für die Aktivierungskosten können die Leistungserbringer entscheiden, ob sie die dienstleistende Kostenstelle Aktivierung 091 führen oder die Personal-, Sach- und Raumkosten direkt auf die Kostenstelle Pension 220 verbuchen wollen.
- Die kalkulatorischen Zinsen werden nach dem am Jahresanfang des Kostenjahres gültigen [BWO](https://www.bwo.admin.ch/bwo/de/home/mietrecht/referenzzinssatz/entwicklung-referenzzinssatz-und-durchschnittszinssatz.html) Zinssatz, welcher für 2023 1.25% beträgt, berechnet.
- Pflegebetriebe, die den BAB aus dem [ARTSET Shop](https://www.artiset.ch/Dienstleistungen/Betriebswirtschaftliche-Instrumente/PkmeC/) einsetzen, sollten jeweils die aktuelle Version abholen. Mit dieser lassen sich die Grundangaben und Einstellungen aus der Vorgängerversion importieren. Vor dem Erfassen der Jahresdaten lohnt es sich, die Architektur des neuen BAB auf der Basis der betrieblichen Entscheidungen und der zentralschweizerischen Methode zu prüfen. Das gleiche gilt selbstverständlich für anderweitige oder in die Software integrierte BAB-Lösungen.
- Einzelne Kantone verlangen eine Prüfung der Kosten- Leistungsrechnung und die Realisierung eines Prüfberichtes, sowie eines Kosten- Leistungsnachweises und die unaufgeforderte Zustellung an die Standortgemeinde. Diese Aufgabe erfordert eine rechtzeitige Planung.

## Meldung an die Sozialmedizinische Statistik (SOEMD)

Die Meldung der Kosten an die SOMED kann direkt aus dem BAB in ein File übertragen werden, welches sich aus dem SOMED Portal einlesen lässt. Zu beachten gilt, dass in diesen Daten ergänzend zu den kalkulatorischen Anlagekosten in der Lasche 6 auch die Angaben zu den Anlagewerten in der Lasche 8 eingetragen werden müssen. Mit diesen befüllt der BAB automatisch in der Lasche E4 die Spalte «davon KVG».

Im Teil SOMED Personal werden die Pensen «KVG-Pflege» und «Betreuung» mit dem Lutime Zeitschlüssel aus dem BAB aufgeteilt.

### Benchmark Zentralschweiz

Die Meldung an de[n Benchmark Zentralschweiz](https://www.curaviva-zch.ch/Benchmark/Benchmark-Kosten/PKVUs/) kann direkt aus dem BAB in ein Excel File übergeben  $w$ erden<sup>1</sup>.

- $\rightarrow$  Die Betriebe der Kantone Luzern, Schwyz und Zug stellen dieses Excel File direkt an Noldi Hess [E-Mail](mailto:noldihess@bluewin.ch) zur Aufnahme in den Benchmark zu.
- $\rightarrow$  Die Betriebe der Kantone Nidwalden, Obwalden und Uri stellen dieses Excel File per E-Mail an ihre kantonale Curaviva Stelle zu, welche diese Meldungen gesammelt an Noldi Hess zur Aufnahme in den Benchmark zustellt.

# Termintafel

Während die KORE, die SOMED und der Benchmark in der Zentralschweiz fast ausnahmslos nach einheitlicher Methode und Empfehlung erstellt werden, gilt es bezüglich Fristen und Unterlagen an Dritte noch zusätzlich die kantonalen Curaviva und Behörden Informationen und jene von LUSTAT zu beachten.

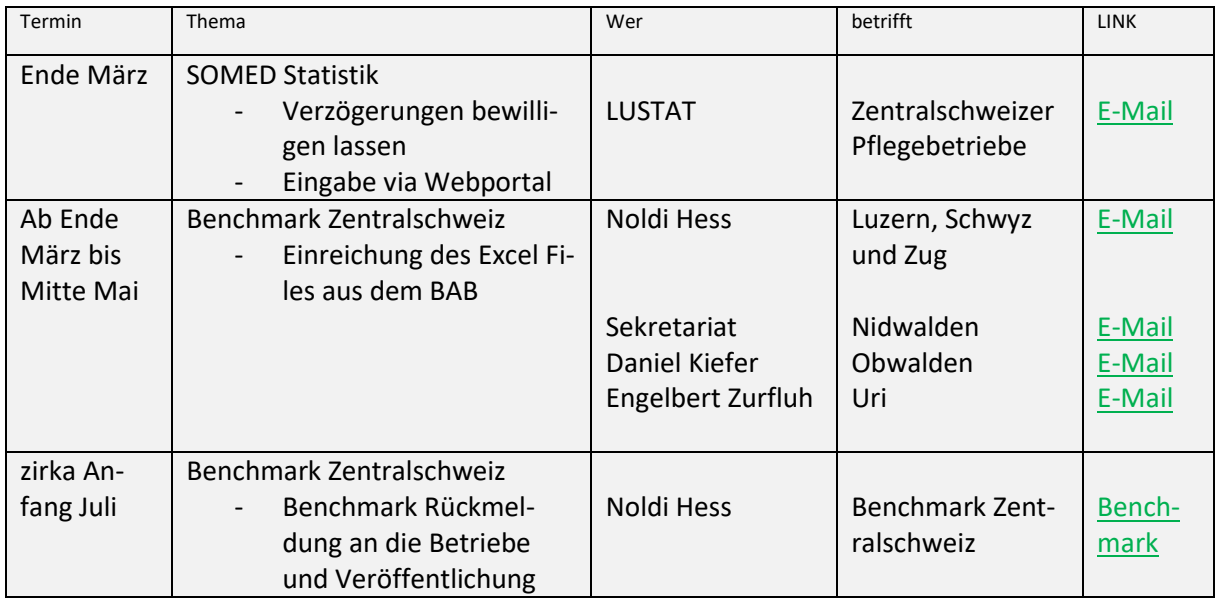

Allgemeine Fragen | [noldihess@bluewin.ch](mailto:noldihess@bluewin.ch) | 079 645 70 38

<sup>1</sup> Alternativ kann die Meldung manuell in das per Zentralschweizer-Website bereitgestellte Formular eingetragen und übermittelt werden. Dieses kann auch bei Noldi Hes[s E-Mail](mailto:noldihess@bluewin.ch) nachgefragt werden.